## **How to communicate with subcontractors.**

Open a folder in PlanManager. Click top right on Subcontracting button.

Then open the window below will open. Fill the boxes with the desired information:

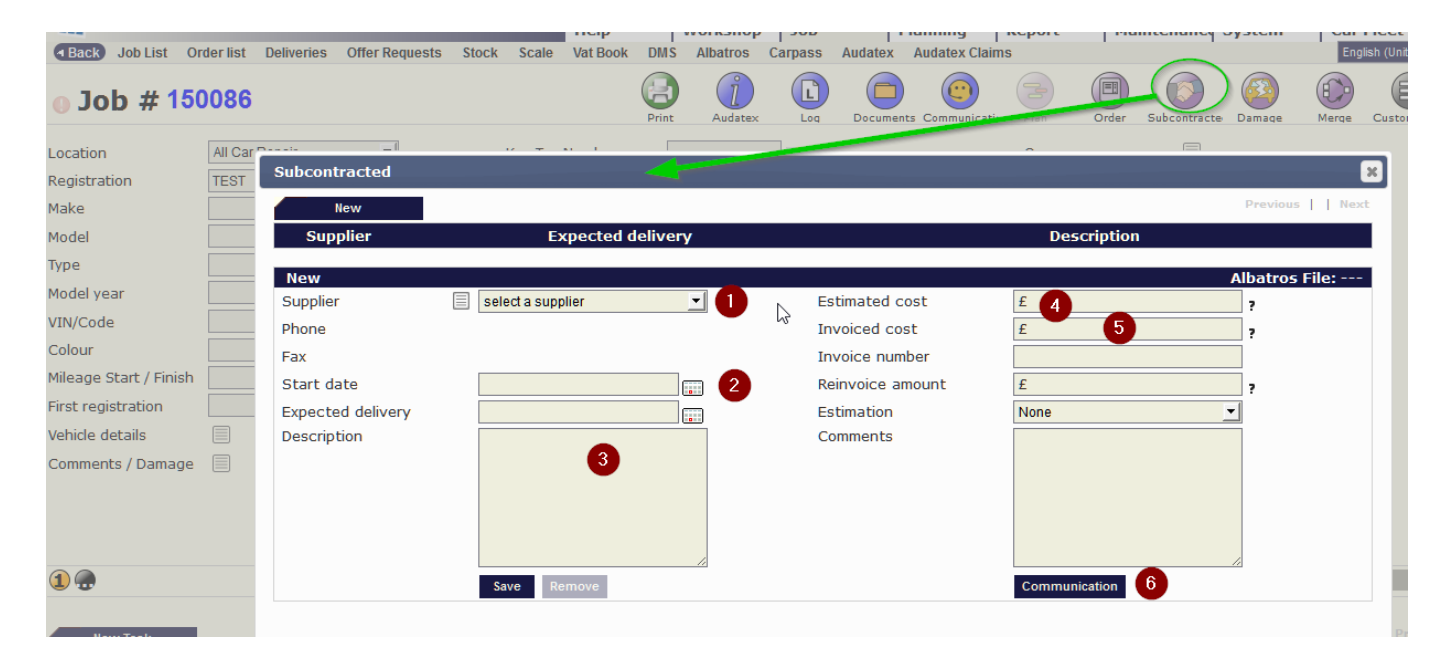

## Click "Communication" ⑥

## You'll see this new window:

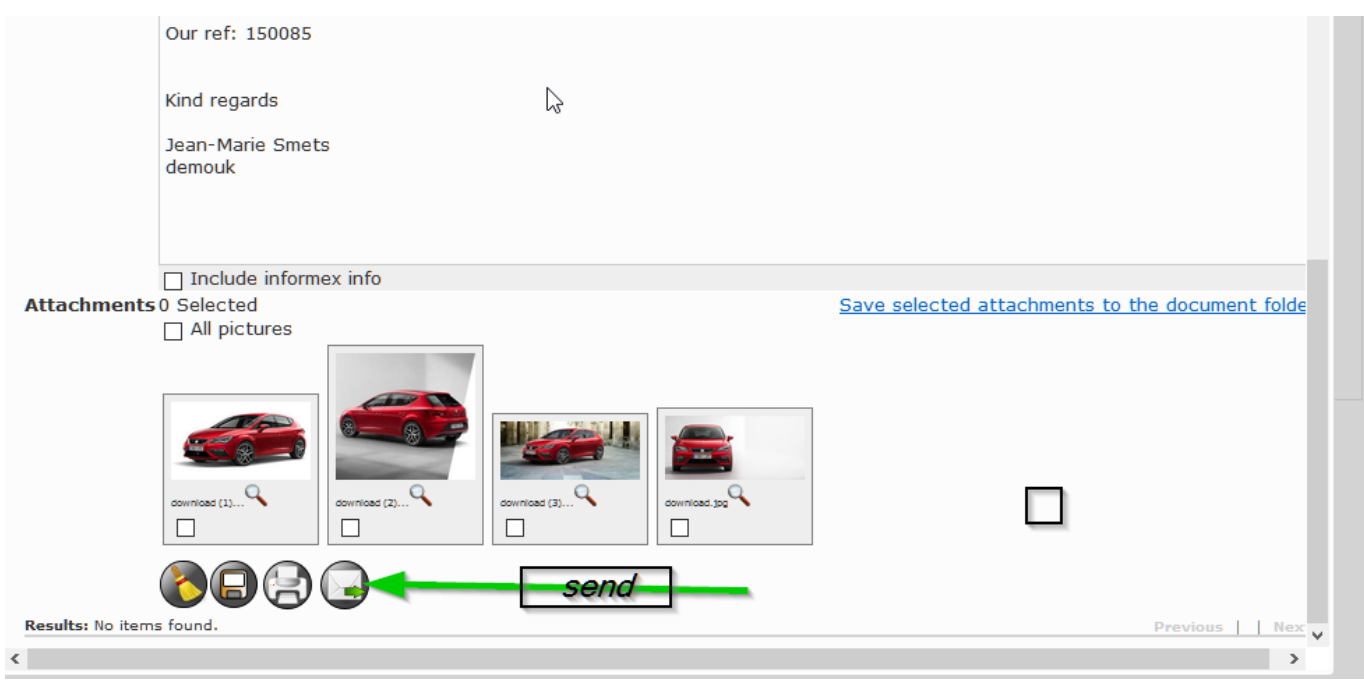

You can add information and photos and click "send" Unikátní ID: #2078 Autor: Jean-Marie Aktualizováno: 2019-10-08 11:24

Strana 1 / 1

**(c) 2024 InSyPro <christof@insypro.com> | 2024-07-03 15:29**

[URL: http://faq.insypro.com/index.php?action=artikel&cat=0&id=1030&artlang=cs](http://faq.insypro.com/index.php?action=artikel&cat=0&id=1030&artlang=cs)